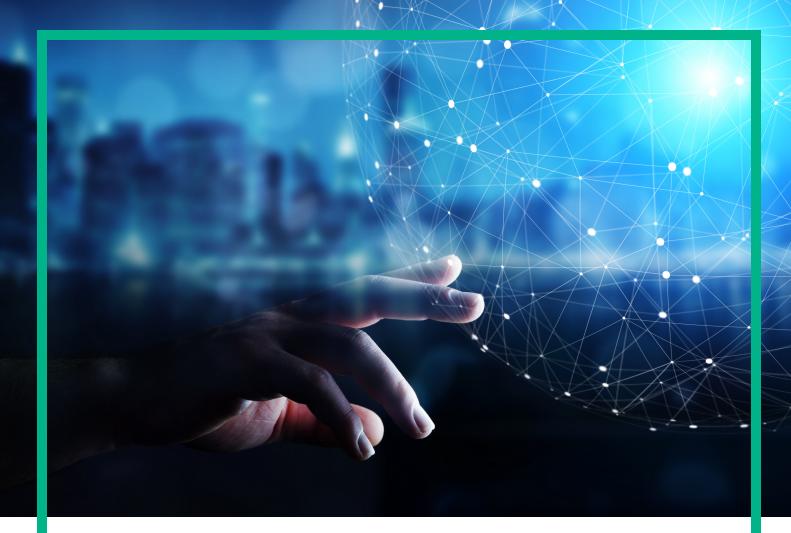

## **Operations Bridge Analytics**

Software Version: 3.03

# **Developer Guide**

Document Release Date: December 2017 Software Release Date: November 2017

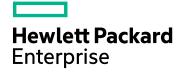

### Legal Notices

#### Warranty

The only warranties for Hewlett Packard Enterprise products and services are set forth in the express warranty statements accompanying such products and services. Nothing herein should be construed as constituting an additional warranty. Hewlett Packard Enterprise shall not be liable for technical or editorial errors or omissions contained herein. The information contained herein is subject to change without notice.

#### Restricted Rights Legend

Confidential computer software. Valid license from Hewlett Packard Enterprise required for possession, use or copying. Consistent with FAR 12.211 and 12.212, Commercial Computer Software, Computer Software Documentation, and Technical Data for Commercial Items are licensed to the U.S. Government under vendor's standard commercial license.

#### **Copyright Notice**

© 2016 - 2017 Hewlett Packard Enterprise Development LP

#### **Trademark Notices**

Adobe® and Acrobat® are trademarks of Adobe Systems Incorporated.

AMD, the AMD Arrow symbol and ATI are trademarks of Advanced Micro Devices, Inc.

Citrix® and XenDesktop® are registered trademarks of Citrix Systems, Inc. and/or one more of its subsidiaries, and may be registered in the United States Patent and Trademark Office and in other countries.

Google™ and Google Maps™ are trademarks of Google Inc.

Intel®, Itanium®, Pentium®, and Intel® Xeon® are trademarks of Intel Corporation in the U.S. and other countries.

iPad® and iPhone® are trademarks of Apple Inc.

Java is a registered trademark of Oracle and/or its affiliates.

Linux® is the registered trademark of Linus Torvalds in the U.S. and other countries.

Microsoft®, Windows®, Lync®, Windows NT®, Windows® XP, Windows Vista® and Windows Server® are either registered trademarks or trademarks of Microsoft Corporation in the United States and/or other countries.

NVIDIA® is a trademark and/or registered trademark of NVIDIA Corporation in the U.S. and other countries.

Oracle is a registered trademark of Oracle Corporation and/or its affiliates.

Red Hat® is a registered trademark of Red Hat, Inc. in the United States and other countries.

SAP® is the trademark or registered trademark of SAP SE in Germany and in several other countries.

UNIX® is a registered trademark of The Open Group.

#### **Documentation Updates**

To check for recent updates or to verify that you are using the most recent edition of a document, go to: https://softwaresupport.hpe.com/.

This site requires that you register for an HP Passport and to sign in. To register for an HP Passport ID, click **Register** on the HPE Software Support site or click **Create an** Account on the HP Passport login page.

You will also receive updated or new editions if you subscribe to the appropriate product support service. Contact your HPE sales representative for details.

### Support

Visit the HPE Software Support site at: https://softwaresupport.hpe.com/.

Most of the support areas require that you register as an HP Passport user and to sign in. Many also require a support contract. To register for an HP Passport ID, click Register on the HPE Support site or click Create an Account on the HP Passport login page.

To find more information about access levels, go to: https://softwaresupport.hpe.com/web/softwaresupport/access-levels.

HPE Software Solutions Now accesses the HPSW Solution and Integration Portal website. This site enables you to explore HPE Product Solutions to meet your business needs, includes a full list of Integrations between HPE Products, as well as a listing of ITIL Processes. The URL for this website is https://softwaresupport.hpe.com/km/KM01702731.

## Contents

| Chapter 1: What is AQL?                                                 | 5    |
|-------------------------------------------------------------------------|------|
| Chapter 2: Using AQL                                                    |      |
| Chapter 3: AQL Syntax, Intrinsics, and Examples                         |      |
| AQL Syntax                                                              | 8    |
| Intrinsic Statistical Functions in AQL                                  |      |
| AQL Query Examples                                                      | 12   |
| Chapter 4: Arithmetic Expressions and Aliases                           |      |
| Using Arithmetic Expressions and Aliases in AQL                         | 19   |
| More about Alias Support and Alias Placement Conventions                | 24   |
| Higher Order Arithmetic Involving Intrinsic Calls                       | 25   |
| Chapter 5: AQL Functions and Expressions                                | . 28 |
| Define AQL Functions                                                    | 28   |
| Create and Use AQL Functions                                            | 29   |
| Import AQL Functions                                                    | 32   |
| Collection-specific AQL Functions                                       | 33   |
| Generic AQL Functions                                                   | 34   |
| AQL Expressions                                                         | 36   |
| Bucket Function                                                         | 39   |
| Chapter 6: AQL for Log Data                                             | 41   |
| Chapter 7: Troubleshooting AQL Queries                                  | 42   |
| Introduction                                                            | 42   |
| Syntax Errors                                                           | 42   |
| Meta Data Errors                                                        | 43   |
| Semantic Errors                                                         | 44   |
| Understanding and Using the limit Parameter in an AQL Query             | 46   |
| Chapter 8: Using R with AQL                                             | 47   |
| Setting up the R Language Pack from Vertica                             | 47   |
| Creating the R Functions that Integrate with Operations Bridge Analytic | s48  |
| Identifying the Distinct Time Series Measurements in an Input Frame     |      |
| for an R function                                                       |      |
| Registering an R Function                                               | 52   |

| Registering your R function with Vertica                            | 53 |
|---------------------------------------------------------------------|----|
| Registering your R function with Operations Bridge Analytics        | 53 |
| Using your R Function in an Operations Bridge Analytics Dashboard … | 54 |
| Limitations                                                         | 56 |
| Send documentation feedback                                         | 57 |

### Chapter 1: What is AQL?

The Analytics Query Language (AQL) is a hierarchical language that provides layers of abstraction on analytic queries. The idea here is that the more abstract, the easier it is for you to write AQL in an ad hoc fashion. The primary objective of AQL is to simplify your ad hoc query experience. This applies to the process of building custom dashboards as well as troubleshooting problems using statistical algorithms.

Use AQL when the Phrased Query Language (PQL) syntax is not specific enough to return the data you need. When using AQL, you can be more specific about the data collected. You can also filter, group, and order the collected data in a single query.

The layers of abstraction in AQL are:

- Built-in analytics that are defined as functions that become intrinsic in AQL
- A query language to provide SQL-like access to all collections
- Functions and expressions as abstractions of queries

**Note:** This manual includes The following topics include examples that show script usage, command line usage, command line syntax, and file editing. If you copy and paste any examples from this manual, carefully review the results of your paste before running a command or saving a file.

As an example of the layers of abstraction, consider the following query:

**Note:** When using AQL, you can search for collected metrics, such as cpu\_util, which is shown in the following AQL query. Metrics are collected values over time for measurements such as system up time and CPU utilization.

```
from i in (oa_sysperf_global)
let interval=300
let analytic_interval=between($starttime,$endtime)
where (i.host_name like "myhost")
select moving_avg(i.cpu_util)
```

This query assumes a collection of system metrics from a predefined Operations Bridge Analytics collection (oa\_sysperf\_global) and calculates a time series of the moving average of the CPU utilization for the system called "myhost". The time series data is collected every 300 seconds (5 minutes) and the time range is specified by the internal macros \$starttime and \$endtime.

**Note:** The above example uses moving\_avg, which is a built-in analytic that significantly simplifies this transformation over standard SQL.

This query pattern is very useful for all sorts of metrics. Suppose you have other metrics and functions and want to calculate the time series of a particular metric using a particular function r for a particular host or hosts. In such a case, you can use a query pattern as shown above.

Operations Bridge Analytics AQL supports using query patterns to be abstracted into AQL functions. Using the above example, suppose you want to generalize the query to generate a time series of any metric in oa\_sysperf\_global using any function for any set of hosts. To generate this time series, define an AQL function as follows:

```
/* Returns the moving analytic of a specific Operations Agent metric by host. Input
parameters are the host filter, metric name, and moving analytic function name. */
define oaSysperfMovingMetric(hostFilter, metric, function) =
from i in (oa_sysperf_global)
```

```
let analytic_interval = between($starttime,$endtime)
```

```
let interval = $interval
```

where i.host\_name like hostFilter

group by i.host\_name
select function(i.metric)

With this function defined, the following AQL expression:

```
[oaSysperfMovingMetric("myhost", cpu_util, moving_avg)]
```

is identical to the above AQL query.

In addition, the following expression:

[oaSysperfMovingMetric("myhost", swap\_util, moving\_max)]

gives you the time series of the moving maximum swap utilization on host "myhost".

The ability to define specialized AQL provides a significant 'ease-of-use' factor in using Operations Bridge Analytics to do ad hoc analytics. Operations Bridge Analytics includes several packages of useful AQL functions that you can see by using the OBA console.

## **Chapter 2: Using AQL**

AQL queries use a syntax similar to the ANSI Standard SQL. When using AQL, it is helpful if you have some knowledge of databases as well as scripting or programming skills. However, it is not mandatory to have this knowledge to get started using AQL queries.

Before you begin writing AQL queries, view the collection information that is stored in Operations Bridge Analytics to determine the kinds of data available in your environment. You will need this information as part of your AQL syntax. For details, see *How to View Collection Information* in the Operations Bridge Analytics help.

You can specify an AQL query, an AQL function, or an AQL expression when adding or editing a dashboard query pane. See *Dashboards and Query Panes* in the Operations Bridge Analytics help for more information.

### Chapter 3: AQL Syntax, Intrinsics, and Examples

This chaptersection explains the syntax, and the intrinsic statistical functions of AQL. Additionally, query examples are provided to help you write your own AQL queries.

- "AQL Syntax" below
- "Intrinsic Statistical Functions in AQL" on page 10
- "AQL Query Examples" on page 12

### AQL Syntax

The basic structure of an AQL query is very similar to the standard 'Structured Query Language'. An AQL query is a sequence of clauses. The clauses that you can include depend on the type, organization, and order of the information that you want Operations Bridge Analytics to return. It also depends on the time range and type of analysis that you want to apply to the data.

The types of clauses supported by AQL are as follows:

- from <row variable> in <collection>
- where <relational expression>
- let <name> = <value>
- group by <list of columns>
- select <select expression>

When positioning the clauses in an AQL query, note the following:

- 1. The from and select clauses are mandatory. The from clause must be the first clause and the select clause must be the last clause in the query.
- 2. All other clauses in the query can be in any order between the from and the select clauses. The following clauses filter and group the identified collection of metrics and attributes.

**Note:** An attribute is a descriptor for an entity, such as host\_name, that is stored in a collection.

#### From Clause

The from clause defines the row variable and specifies the collection from which the rows will be selected. For example:

```
from i in (oa_sysperf_global)
```

defines the row variable to be i and the collection (table) to select from as oa\_sysperf\_global.

#### Where Clause

The where clause is any arbitrary relational expression. The where clause specifies the criteria for which rows are selected from the collection. The following is an example that shows one way to use the where clause to select rows by specific criteria:

```
where (( i.hostinfo_dnsname like "myhost")
&& (( i.severity ilike "CRITICAL" )||(i.severity ilike "WARNING") ))
```

The where clause restricts the selected rows to be only those events for which host is "myhost" and severity is either CRITICAL or WARNING.

#### Using special characters in a where clause

You can use special characters such as  $\{, \}, [,], \setminus$ , or  $\setminus$  embedded in a where clause filter condition strings. You can use the following methods:

- Specify a double backslash (\\) to represent an embedded literal backslash (\)
- Specify a backslash followed by double quote to represent an embedded literal double quote. For example, to represent a literal ", use \"
- Specify a double backslash (\\) followed by a curly brace to represent a literal curly brace. For example, to represent a literal { or }, use \\{ or \\}

The following example demonstrates the use of a double backslash to represent an embedded literal backslash. The intent of this example is to specify a filter such that host\_names starting with  $ab\c$  are returned:

```
where (i.host_name like "ab\\c*")
```

The following example demonstrates the use of an escaped double quote ( $\)$  to represent an embedded literal double quote ("). The intent of this example is to specify a filter such that host\_names equaling ab c are returned.

```
where (i.host_name == "ab\"c")
```

The following example demonstrates the use of double backslashes to represent embedded literal curly braces ({ or }). The intent of this example is to specify a filter such that host\_names not equaling ab  $\{c\}d$  are returned.

```
where (i.host_name != "ab\\{c\\}d")
```

#### Let Clause

The let clause is used to define a value for a specific control variable for the query. For example, to control the time interval of the query, use the let clause to define a value for the global control variable analytic interval (for example, analytic\_interval=between(\$starttime, \$endtime) is where \$starttime and \$endtime are UI parameters.

You can also use the let clause to override dashboard pane parameters. For example, it can override the limit setting that controls the number of results. The default for Limit is 100 and let Limit = 50 will override the Limit dashboard pane parameter that is set to return only 50 results.

#### Group By

The group by clause organizes the results in the query based on the column or columns specified in the group by clause. For example group by i.hostname displays the results of the query in distinct groups by the host name attribute.

**Note:** You can specify multiple columns in the group by clause, so that the results are organized primarily by the first column, then by the second column, and so on.

#### Select Clause

The select clause explicitly specifies the values to be selected for the query results. If you specify only the row variable, all columns are selected by the query.

Examples:

select i

Selects all columns in the table.

select i.hostname, i.timestamp, i.state, i.category, i.title

Selects only the hostname, timestamp, state, category, and title attributes from the table.

### Intrinsic Statistical Functions in AQL

Operations Bridge Analytics provides a set of analytic functions to analyze the metrics, topology, inventory, and event data that it collects.

#### Overall Aggregate (Summary) Functions Provided by Operations Bridge Analytics

The following table shows descriptions of the overall aggregate (summary) analytic functions provided by Operations Bridge Analytics.

| Analytic Function<br>Type    | Description                                                                                                    |
|------------------------------|----------------------------------------------------------------------------------------------------|
| aggregate_avg                | Identifies the average value for the metric or metrics selected.                                               |
| aggregate_min                | Identifies the minimum value for the metric or metrics selected.                                               |
| aggregate_max                | Identifies the maximum value for the metric or metrics selected.                                               |
| aggregate_total              | Identifies the total value or cumulative sum for the metric or metrics selected.                               |
| aggregate_count              | Computes the total count of rows with values of an attribute or total count of all rows in a collection table. |
| aggregate_<br>distinct_count | Computes the total count of distinct values of an attribute.                                                   |

## Descriptions of Overall Aggregate (Summary) Functions Provided by Operations Bridge Analytics

#### Moving Aggregates (Time Series) Functions Provided by Operations Bridge Analytics

The following table shows descriptions of the moving aggregate (time series) functions provided by Operations Bridge Analytics.

### Descriptions of Moving Aggregate (Time Series) Functions Provided by Operations Bridge Analytics

| Function                           | Description                                                                                                    |
|------------------------------------|----------------------------------------------------------------------------------------------------|
| moving_avg                         | Computes the average values at each time interval within the specified time window for one or more metrics.                                                                |
| moving_min                         | Computes the minimum values at each time interval within the specified time window for one or more metrics.                                                                |
| moving_max                         | Computes the maximum values at each time interval within the specified time window for one or more metrics.                                                                |
| moving_<br>total                   | Computes the totals at each time interval within the specified time window for one or more metrics.                                                                        |
| moving_<br>count                   | Computes the total counts of rows with values of an attribute or total count of all rows within a collection table at each time interval within the specified time window. |
| <pre>moving_ distinct_ count</pre> | Computes the total counts of distinct values of an attribute at each time interval within the specified time window.                                                       |

#### Analytic Statistical Functions applied to Overall Aggregate and Moving Aggregate Functions

The following table describes the analytic statistical functions provided by Operations Bridge Analytics.

| Function           | Description                                                                                                    |
|--------------------|----------------------------------------------------------------------------------------------------|
| bottomN            | Computes the lowest N values in the expressions; returns the ${\tt bottomN}$ values with their associated rank.                                                          |
| inverse_<br>pctile | Calculates the inverse percentile distribution values for the set of values in the expression.                                                                           |
|                    | For example, if you specify 50 as the <i>cpctile</i> value, inverse_pctile finds the 50 <sup>th</sup> percentile value (or median value) for the data in the expression. |
| pctile             | Calculates the percentile rank value for the values in the expressions.                                                                                                  |
|                    | For example, if you specify 75 as the <i>cpctile</i> value, pctile returns all values greater than the 75 <sup>th</sup> percentile value for the data in the expression. |
| rank               | Calculates the overall rank for all values in the expression, where the results include an integer (indicating rank) for each value along with the value itself.         |
| topN               | Uses the rank (descending order) analytic function to identify the highest N values.                                                                                     |
|                    | Operations Bridge Analytics returns the top N values with their associated rank.                                                                                         |
|                    | Note:                                                                                                    |
|                    | <ul> <li>If you do not specify N value in an AQL query, Operations Bridge Analytics<br/>displays the top five values.</li> </ul>                                         |
|                    | • The topN analytic function is not permitted in the where clause.                                                                                                    |

## Descriptions of Analytic Statistical Functions applied to Overall Aggregate and Moving Aggregate Functions

### AQL Query Examples

#### Return the average CPU utilization and CPU run queue size

The following AQL query returns the average CPU utilization and CPU run queue size for each host matching the filter criteria.

from i in (oa\_sysperf\_global)
let analytic\_interval= between(\$starttime,\$endtime)
where (i.host\_name like "\*.mydomain.com") group by i.host\_name
select aggregate\_avg(i.cpu\_util), aggregate\_avg(i.cpu\_run\_queue)

#### Return the average for each of the metrics collected by the oa\_sysperf\_global collection

The following AQL query returns the average for each metric collected by the oa\_sysperf\_global collection for each host matching the filter criteria:

```
from i in (oa_sysperf_global)
let analytic_interval= between($starttime,$endtime)
where (i.host_name like "*.mydomain.com") group by i.host_name
select aggregate_avg(i)
```

## Return the maximum, minimum, and average values for CPU utilization and CPU run queue size

The following AQL query returns the maximum, minimum, and average for CPU utilization and CPU run queue size for each host matching the filter criteria:

```
from i in (oa_sysperf_global)
let analytic_interval= between($starttime,$endtime)
where (i.host_name like "*.mydomain.com") group by i.host_name
select aggregate_min(i.cpu_util),
aggregate_max(i.cpu_util),
aggregate_max(i.cpu_util),
aggregate_min(i.cpu_run_queue),
aggregate_max(i.cpu_run_queue),
aggregate_avg(i.cpu_run_queue)
```

#### Return the minimum, maximum, and average for each of the metrics collected by the oa\_ sysperf\_global collection

The following AQL query returns the minimum, maximum and average for each of the metrics collected by the oa\_sysperf\_global collection for each host matching the filter criteria:

```
from i in (oa_sysperf_global)
let analytic_interval= between($starttime,$endtime)
where (i.host_name like "*.mydomain.com") group by i.host_name
select aggregate_min(i), aggregate_max(i), aggregate_avg(i)
```

#### Return Summary Information on Events (Example AQL Queries)

**Note:** Each example queries data from the omi\_events\_omievents collection. This collection uses Operations Manager i (OMi) to collect OMi events. Each example queries data for only the hosts in the mydomain.com domain.

#### Return the total count of OMi events for a specified host and severity combination

The following AQL query calculates the total count of OMi events for each host and severity combinations matching the filter criteria: "

```
from i in (omi_events_omievents)
let analytic_interval= between($starttime, $endtime)
where ( ( i.hostinfo_dnsname like "*mydomain.com" ) && ( ( i.severity
```

```
ilike "CRITI*" ) || (i.severity
ilike "WARN*") ))
group by i.hostinfo_dnsname, i.severity select aggregate_count(i)
```

## Return the total count of OMi events for a specified host and severity combination and for which the event count exceeds 100

The following AQL query does the same as the previous AQL query, except that it returns the counts for only those host name and severity combinations for which the event count exceeds 100:

```
from i in (omi_events_omievents)
let analytic_interval= between($starttime, $endtime)
where (( i.hostinfo_dnsname like "*mydomain.com" ) && ( ( i.severity ilike "CRITI*"
) || (i.severity
ilike "WARN*") ) && ( aggregate_count(i) > 100 ))
group by i.hostinfo_dnsname, i.severity select aggregate_count(i)
```

## Return the number of distinct applications monitored by Business Process Monitor (BPM) per location

**Note:** The following AQL query uses the bpm\_application\_performance collection. This collection uses Business Process Monitor (BPM) to gather application performance information.

The following AQL query calculates the number of distinct applications monitored by BPM on a location by location basis:

```
from i in (bpm_application_performance)
let analytic_interval = between($starttime, $endtime)
group by i.location
select aggregate_distinct_count(i.application)
```

#### Return the total count of distinct database instances reporting Oracle metrics

**Note:** The following AQL query uses the oa\_oraperf\_graph collection. The oa\_oraperf\_graph collection uses Operations Smart Plug-in for Oracle to gather Oracle performance information.

The following AQL query returns a distinct count of database instances reporting Oracle metrics:

```
from i in (oa_oraperf_graph)
let analytic_interval= between($starttime,$endtime)
where ( i.host_name like "*mydomain.com" )
group by i.host_name select aggregate_distinct_count(i.db_instance_name)
```

#### Return the moving average CPU utilization and CPU run queue size

**Note:** Each example queries data from the oa\_sysperf\_global collection. This collection uses Performance Agent to collect system metrics. Each example queries data for only the hosts in the mydomain.com domain.

The following AQL query returns the moving average CPU utilization and CPU run queue size for each host matching the filter criteria.

```
from i in (oa_sysperf_global)
let analytic_interval= between($starttime,$endtime) let interval=$interval
where (i.host_name like "*.mydomain.com") group by i.host_name
select moving_avg(i.cpu_util), moving_avg(i.cpu_run_queue)
```

## Return the moving average for each of the metrics collected by the oa\_sysperf\_global collection

The following AQL query returns the moving average for each of the metrics collected by the oa\_ sysperf\_global collection for each host matching the filter criteria:

```
from i in (oa_sysperf_global)
let analytic_interval= between($starttime,$endtime) let interval=$interval
where (i.host_name like "*.mydomain.com")
group by i.host_name
select moving_avg(i)
```

## Return the moving maximum, minimum, and average values for CPU utilization and CPU run queue size

The following AQL query returns the moving maximum, minimum, and average for CPU utilization and CPU run queue size for each host matching the filter criteria:

```
from i in (oa_sysperf_global)
let analytic_interval= between($starttime,$endtime) let interval=$interval
where (i.host_name like "*.mydomain.com") group by i.host_name
select moving_min(i.cpu_util),
moving_max(i.cpu_util), moving_max(i.cpu_util), moving_min
(i.cpu_run_queue), moving_max(i.cpu_run_queue),
moving_avg(i.cpu_run_queue)
```

## Return the moving minimum, maximum, and average for each of the metrics collected by the oa\_sysperf\_global collection

The following AQL query returns the moving minimum, maximum and average for each of the metrics collected by the oa\_sysperf\_global collection for each host matching the filter criteria:

```
from i in (oa_sysperf_global)
let analytic_interval= between($starttime,$endtime) let interval=$interval
```

Developer Guide

```
where (i.host_name like "*.mydomain.com")
group by i.host_name
select moving_min(i), moving_max(i), moving_avg(i)
```

**Note:** Each of the following examples queries data from the omi\_events\_omievents collection. This collection uses Operations Manager i (OMi) to collect OMi events. Each example queries data for only the hosts in the mydomain.com domain.

#### Return the moving total count of OMi events for a specified host and severity combination

The following AQL query calculates the moving total count of OMi events for each host and severity combinations matching the filter criteria:

```
from i in (omi_events_omievents)
let analytic_interval=between($starttime,$endtime) let interval=$interval
where (( i.hostinfo_dnsname like "*mydomain.com" ) && ( ( i.severity ilike
"CRITI*" ) || (i.severity
ilike "WARN*") ))
group by i.hostinfo_dnsname, i.severity select moving_count(i)
```

## Return the moving total count of OMi events for a specified host and severity combination and for which the event count exceeds 100

The following AQL query does the same as the previous AQL query, the difference being that it returns the moving counts for only those host name and severity combinations at only those intervals at which the event count exceeds 100:

```
from i in (omi_events_omievents)
let analytic_interval=between($starttime,$endtime) let interval=$interval
where (( i.hostinfo_dnsname like "*mydomain.com" ) && ( ( i.severity ilike
"CRITI*" ) || (i.severity
ilike "WARN*") ) && ( moving_count(i) > 100 ))
group by i.hostinfo_dnsname, i.severity select moving_count(i)
```

Return the moving number of distinct applications monitored by Business Process Monitor (BPM) per location.

**Note:** The following AQL query uses the bpm\_application\_performance collection. This collection uses Business Process Monitor (BPM) to gather application performance information.

The following AQL query calculates the moving number of distinct applications monitored by BPM on a location by location basis.

```
from i in (bpm_application_performance)
let analytic_interval = between($starttime, $endtime) let interval = $interval
```

```
group by i.location
select moving_distinct_count(i.application)
```

#### Return the moving total count of distinct database instances reporting Oracle metrics.

**Note:** The following AQL query uses the oa\_oraperf\_graph collection. The oa\_oraperf\_graph collection uses Operations Smart Plug-in for Oracle to gather Oracle performance information.

The following AQL query returns moving total counts of the distinct database instances reporting Oracle metrics:

```
from i in (oa_oraperf_graph)
let analytic_interval= between($starttime,$endtime) let interval = $interval where
( i.host_name like"*mydomain.com" )
group by i.host_name
select moving_distinct_count(i.db_instance_name)
```

#### Return the percentile distribution of overall cpu utilization by host

The following AQL query determines the hosts and their overall aggregate average values of CPU utilization along with the percentile rank for the value among the overall aggregate average values for all hosts matching the filter criteria:

```
from i in (oa_sysperf_global)
let analytic_interval= between($starttime,$endtime)
where( i.host_name like "*.mydomain.com" )
group by i.host_name select pctile(aggregate_avg(i.cpu_util) )
```

**Note:** The following example queries data from the omi\_events\_omievents collection. This collection uses Operations Manager i (OMi) to collect OMi events. Each example queries data for only the hosts in the mydomain.com domain.

#### Return the percentile distribution of event count by host

The following AQL query determines the hosts and their overall aggregate count of events along with percentile ranks of the overall aggregate event count values for all hosts matching the filter criteria:

```
from i in (omi_events_omievents)
let analytic_interval= between($starttime,$endtime)
where( i.hostinfo_dnsname like "*.mydomain.com" )
group by i.hostinfo_dnsname
select pctile(aggregate_count(i))
```

**Note:** The following example queries data from the bpm\_application\_performance collection. This collection uses Business Process Monitor (BPM) to gather application performance

information.

#### Return the Top N Values (Example AQL Queries)

**Tip:** You can use these examples to assist you in constructing AQL queries that use the bottomN analytic function.

The following examples use the topN analytic function to return the top n values for sets of data returned by the overall aggregate and moving aggregate analytic functions.

**Note:** The following examples query data from the oa\_sysperf\_global collection. This collection uses Operations Agent to collect system metrics. Each example queries data for only the hosts in the mydomain.com domain.

Return the top five hosts and their overall aggregate average values of CPU utilization. This query also returns the associated relative ranks.

The following AQL query determines the top five hosts and their overall aggregate average values of CPU utilization among the overall aggregate average values and relative ranks for all hosts matching the filter criteria:

```
from i in (oa_sysperf_global)
let analytic_interval= between($starttime,$endtime)
where ( i.host_name like "*.mydomain.com" )
group by i.host_name
select topN(aggregate_avg(i.cpu_util),5 )
```

#### Return the top 10 hosts with the highest overall aggregate count of events

The following AQL query determines the top 10 hosts with the highest overall aggregate count of events among the overall aggregate event count values for all hosts matching the filter criteria:

```
from i in (omi_events_omievents)
let analytic_interval= between($starttime,$endtime)
where ( i.hostinfo_dnsname like "*.mydomain.com" )
group by i.hostinfo_dnsname
select topN(aggregate_count(i), 10 )
```

### Chapter 4: Arithmetic Expressions and Aliases

This chaptersection explains how you can use expressions and aliases in AQL.

- "Using Arithmetic Expressions and Aliases in AQL" below
- "More about Alias Support and Alias Placement Conventions" on page 24
- "Higher Order Arithmetic Involving Intrinsic Calls" on page 25

### Using Arithmetic Expressions and Aliases in AQL

Operations Bridge Analytics collections contain multiple attribute and multiple metric columns. When creating Operations Bridge Analytics dashboards, it is helpful to combine multiple metric columns using arithmetic expressions and query the expression instead of the individual metric columns. You can also combine columns and another constant in an arithmetic expression, then query the expression instead of the individual metric columns. You can also of the individual metric columns. You can also invoke statistical intrinsic functions such as moving\_avg. moving\_max, moving\_min, moving\_total, aggregate\_avg, aggregate\_max, aggregate\_min, aggregate\_total, pctile, topN, rank, and others on such arithmetic expressions.

AQL provides you a naming or aliasing facility that makes it convenient to use arithmetic expressions. You can specify a custom name or alias for your arbitrary arithmetic expressions.

This s chaptersection describes how AQL enables you to use arithmetic expressions and aliases.

#### Arithmetic Expressions and Alias Support in Language Core

AQL supports the following arithmetic operators: unary negative (unary -), addition (+), subtraction (-), multiplication (\*), and division (/). You can construct complex arithmetic expressions by using these operators.

You can also use higher order AQL intrinsic analytic functions such as moving\_avg. moving\_max, moving\_min, moving\_total, aggregate\_avg, aggregate\_max, aggregate\_min, aggregate\_total, pctile, topN, rank, and others on such arithmetic expressions.

AQL permits you to specify aliases using the 'as' keyword. This is useful for providing meaningful names to arithmetic expressions. Aliases used in AQL impact the resulting OBA console labels on dashboards.

You can also use aliases with any measurement or dimension expression in AQL statements regardless of whether an arithmetic expression is used or not.

Arithmetic expressions and aliases are permitted in select clause selectors and filtering relational expressions involving predicates in an AQL statement's where clause. You can also use aliases with dimension expressions used in an AQL statement's group by clause.

The following is an example of a raw AQL statement to query a raw metric arithmetic expression:

```
from i in (foo_collection) let analytic_interval=between($starttime,$endtime)
select i.host_name, i.cpu_util_fraction*100 as "cpu util in %"
```

The above example illustrates the use of an arithmetic expression involving a \* operator, a constant (100), and the column cpu\_util\_fraction metric to come up with a more meaningful cpu utilization in the percentage column at query time.

The following example demonstrates the use of an arithmetic expression involving two metric columns, cpu\_util and mem\_util along with the subsequent invocation of the moving\_max intrinsic on the resulting expression.

```
from i in (oa_sysperf_global)
let analytic_interval=between($starttime,$endtime) let interval=$interval
group by i.host_name
select moving max(i.cpu util*i.mem util/100 as "foo coeff")
```

The following example shows the use of an arithmetic expression as a filtering condition in the where clause predicate.

```
from i in oa_sysperf_global
let analytic_interval=between($starttime,$endtime) let interval=$interval
where i.host_name == "foo.bar.com" && moving_avg(i.cpu_util*i.mem_util/100 as "foo
coeff") >= 1.0
group by i.host_name
select moving_avg(i.cpu_util*i.mem_util/100 as "foo coeff")
```

The following example illustrates the use of a higher order intrinsic topN on an aggregate\_avg of an arithmetic expression. Also note the use of the "foo hosts" alias to give a custom name to a group by a dimension or attribute host\_name.

```
from i in oa_sysperf_global
let analytic_interval=between($starttime,$endtime) let interval=$interval
let aggregate_playback=$aggregate_playback_flag
group by i.host_name as "my hostname column"
select topN(aggregate_avg(i.cpu_util*i.mem_util/100 as "foo coeff"))
```

The following example demonstrates the use of the ("host count") alias for a non-arithmetic expression measurement selected in an AQL:

```
from i in oa_sysperf_global
let analytic_interval=between($starttime,$endtime) let interval=$interval
```

group by i.source
select moving\_distinct\_count(i.host\_name) as "host count"

#### Arithmetic Expressions and Aliases in AQL Functions

Arithmetic expressions and aliases are also allowed in parameters to AQL functions. Such AQL function parameters include those representing parts of select clauses and where clauses. Additionally, aliases can be specified for group by attributes or dimensions in parameters representing parts of group by clause.

AQL functions support arithmetic expressions and aliases in the following two ways:

• Aliased arithmetic expressions can be parts of parameters enclosed in {} function parameter start and end markers as shown in the **bold text** in the following example:

[metricQuery(oneview\_rabbitmq\_metrics,{i.resource\_category=="server-hardware"},
{i.resource\_uri},{moving\_avg(i.average\_power/i.power\_capacity as "power
coefficient")}]

In the above example, you pass the full arithmetic expression and its alias as a function parameter enclosed within the {} markers for AQL function parameters.

Similarly, you can use arithmetic expressions as operands to influence the where clause filter conditions or predicates as shown in the bold text in the following example:

[metricQuery(oneview\_rabbitmq\_metrics,{(i.resource\_category=="server-hardware")
&& (aggregate\_avg(i.average\_power/i.power\_capacity as "power coefficient" >
0.5))}, {i.resource\_uri},{aggregate\_avg(i.average\_power/i.power\_capacity as
"power coefficient")}]

In the above example, you set up a filter to fetch only those average power coefficients that are greater than 0.5.

The following is an example of invoking an AQL function to compute the topN of aggregate\_avg of a metric arithmetic expression:

```
[metricQuery(oa_sysperf_global,{},{i.host_name},{topN(agreggate_avg(i.cpu_
util*i.mem_util/100 as "foo coeff"))})]
```

The following is an example of using an arithmetic expression as a filtering condition in a where clause predicate:

[metricQuery(oa\_sysperf\_global,

```
{i.host_name == "foo.bar.com" && moving_avg(i.cpu_util*i.mem_util/100 as "foo
coeff") >= 1.0}, {i.host_name}, {moving_avg(i.cpu_util*i.mem_util/100 as "foo
coeff"))})]
```

Although the above examples are using the generic metricQuery() AQL function, similar approaches apply to user defined custom AQL functions.

• Parts of aliased arithmetic expressions can be passed as AQL function parameters.

For example, you can create a custom function that takes two metric columns of a collection, then computes an aggregate\_avg of the product of the columns.

```
define
getProductAverages(metric1,metric2,aliasforhost,aliasforproduct) =
from i in (foo_collection)
let analytic_interval=between($starttime,$endtime) let interval=$interval
let aggregate_playback=$aggregate_playback_flag
group by i.host_name as aliasforhost
select aggregate_avg(i.metric1*i.metric2 as aliasforproduct)
```

An example invocation for the above custom function could look like the following:

[getProductAverages(cpu\_util, mem\_util, myhost, myproduct)]

#### Arithmetic Expressions and Aliases in AQL Concatenations and do filter by expressions

You can construct AQL concatenation or AQL do filter by expressions by using AQL functions with parameters having aliased arithmetic expressions or by the simple use of aliases on non-arithmetic expressions.

The following is an example of AQL concatenation with arithmetic expressions and the simple use of an alias on non-arithmetic expressions:

[metricQuery(oa\_sysperf\_global, {i.source like "HP\*"}, {i.source}, {moving\_ distinct\_count(i.host\_name) as "HP\* host count"}), metricQuery(oa\_sysperf\_global, {i.source like "HPACollector\*"}, {i.source}, {moving\_distinct\_count(i.host\_name) as "HPACollector\* host count"})]

As another example, suppose you create the following AQL and expect to see two lines displayed in the resulting dashboard, but Operations Bridge Analytics displays only one line:

[metricQuery({bpm\_application\_performance}, {i.transaction\_response\_time >50 && i.application ilike "ART\*"}, {i.application}, {i.transaction\_response\_time}), metricQuery({bpm\_application\_performance}, {i.transaction\_response\_time <50 && i.application ilike "ART\*"}, {i.application}, {i.transaction\_response\_time})]

To resolve this issue, use aliases as shown in the following AQL to obtain the two lines you expected:

[metricQuery({bpm\_application\_performance}, {i.transaction\_response\_time >50 &&
i.application ilike "ART\*"}, {i.application}, {i.transaction\_response\_time as

```
"above 50"}),
metricQuery({bpm_application_performance}, {i.transaction_response_time <50 &&
i.application ilike "ART*"}, {i.application}, {i.transaction_response_time as
"below 50"})]</pre>
```

The following is an example of an AQL do filter by expression with arithmetic expressions in a do function. This example assumes that you have used the Operations Bridge Analytics topology manager to create a node group service topology named service1:

```
[do metricQuery(oa_sysperf_global,{},{i.host_name },{moving_avg(i.cpu_util*i.mem_
util/100 as "foo coeff")}) filter by topoQuery(custom_topology_nodegroup,
{i.service_name == "service1"},{i.service_name,i.host_name}) with
(metricQuery.host_name==topoQuery.host_name)]
```

You can create an AQL do filter by expression with aliased dimensions used in a with clause of a do filter by expressions as shown in the following examples:

Example 1:

```
[do metricQuery(oa_sysperf_global,{},{i.host_name as "bar host" },{moving_avg
(i.cpu_util)})
filter by
topoQuery(custom_topology_nodegroup,{i.service_name == "mynodegroupservice"},
{i.service_name,i.host_name as "foo host"})
with (metricQuery."bar host" == topoQuery."foo host") ]
```

Note the use of aliases in the do function and the filter function, and the corresponding use of aliases in the with clause.

Example 2:

```
[do metricQuery(oa_sysperf_global,{},{i.host_name},{moving_avg(i.cpu_util)})
filter by
topoQuery(custom_topology_nodegroup,{i.service_name == "mynodegroupservice"},
{i.service_name,i.host_name as "foo host"})
with (metricQuery.host_name==topoQuery."foo host") ]
```

Note the use of the alias in the filter function alone and the corresponding with clause specification in terms of only the alias in the filter function.

In general, if you specify an alias for an attribute or dimensions in either a do function or a filter function, then use the same attributes in a with clause, make sure you use the corresponding aliases to develop the with clause.

## More about Alias Support and Alias Placement Conventions

AQL supports the following character sets in aliases:

- Alphanumeric characters.
- Special characters: space, \_ (underscore), (hyphen), %, #, \$,!.
- Using surrounding double quotes ("") for aliases containing embedded spaces.

Note: AQL supports a maximum of 128 characters in an alias.

#### Alias Placement Conventions for Arithmetic Expressions

You can either place the alias at the innermost arithmetic expression, the outermost measurement expression, or anywhere in between.

Here are a few examples to illustrate these alias placement conventions for arithmetic expressions.

The following AQL example queries the top 20 hosts demonstrating the highest CPU utilization percentage aggregate averages. Note the specification of alias at the inner most expression level shown in bold font.

```
from i in (foo_collection) let analytic_interval=between($starttime,$endtime) let
interval=$interval
let aggregate_playback=$aggregate_playback_flag
where (i.host_name like "*")
group by i.host_name
select topN(aggregate_avg(i.cpu_util_fraction*100 as "cpu util percent"), 20)
```

In the above example, the OBA console displays **cpu util percent (Aggregate Avg)** as the label for these measurements.

You can rewrite this example as follows for the OBA console to display **cpu util percent agg avg** as the label for the measurement, (note the specification of alias at the inner aggregate\_avg intrinsic invocation level):

```
from i in (foo_collection) let analytic_interval=between($starttime,$endtime) let
interval=$interval
let aggregate_playback=$aggregate_playback_flag
where (i.host_name like "*")
```

```
group by i.host_name
select topN(aggregate_avg(i.cpu_util_fraction*100) as "cpu util percent agg avg",
20)
```

You can specify the alias at the outermost level as shown in the following example:

```
from i in (foo_collection) let analytic_interval=between($starttime,$endtime) let
interval=$interval
let aggregate_playback=$aggregate_playback_flag
where (i.host_name like "*")
group by i.host_name
select topN(aggregate_avg(i.cpu_util_fraction*100), 20) as "topn cpu util percent
agg avg"
```

For consistency with how Operations Bridge Analytics treats cases of non-arithmetic expressions without aliases specified, it is recommended that you use aliases for arithmetic expressions at the innermost level to identify the metric arithmetic expression.

### Higher Order Arithmetic Involving Intrinsic Calls

This section describes a capability in AQL that enables you to initiate higher order arithmetic expressions among intrinsic calls and constants. This capability, when exercised, enables you to fulfill vector arithmetic use cases if you consider the results of individual intrinsic calls as result vectors. This is especially relevant for cases where the intrinsic call is such that a vector of values at multiple timestamps (time series) is returned as results. For example, you might first want to calculate the moving\_total of failed calls, then calculate a moving\_total of all calls, and finally calculate a time series that represents the fraction of all calls that failed at different times. For these use cases, it is possible to use the intrinsic calls in higher order arithmetic expressions involving one or more intrinsic calls, constants, or both.

Just as AQL supports arithmetic operators in the basic collection column, constant arithmetic expressions, or both, AQL supports the following arithmetic operators in higher order arithmetic expressions too: unary negative (unary -), addition (+), subtraction (-), multiplication (\*), and division (/). You can construct arbitrarily complex arithmetic expressions using these operators and one or more intrinsic calls or constants.

Similarly, AQL permits you to specify aliases using the 'as' keyword for such higher order arithmetic expressions thus providing meaningful names to these higher order arithmetic expressions.

These higher order arithmetic expressions and their aliases are permitted in select clause selectors and filtering relational expressions involving predicates in an AQL statement's where clause.

The following example shows a raw AQL statement that queries the higher order arithmetic expression:

```
from i in (foo_call_collection) let interval = $interval
let analytic_interval=between($starttime,$endtime)
select i.region,
topN( (moving_total(i.num_calls) - moving_total(i.num_completed_calls)) / moving_
total(i.num_calls) * 100 as "Failed Call %" )
```

The example shown above illustrates the use of a higher order arithmetic expression that accomplishes the failed call percentage calculation described in the first few paragraphs of this section. It computes the following:

- The moving total intrinsic of all calls (the num\_calls column) for each distinct region attribute value in the foo\_call\_collection.
- The moving total of completed calls (the num\_completed\_calls column) for each distinct region.
- The vector coefficient of this difference vector and the moving total of the num\_calls vector for each distinct region.

Apart from this, it also:

- Multiplies the resulting coefficient by 100 to obtain the failed call % vector showing a trend of failed calls % over time for each distinct region attribute value in the foo\_call\_collection.
- · Performs a topN intrinsic for this % vector expression to get the top intervals for each region.

You can visualize the result of the computation done in this example on an Operations Bridge Analytics visualization, such as a bar chart, to understand the top intervals with the highest failed call percentages.

You can also use basic arithmetic expressions involving multiple columns of a collection as arguments to any intrinsic call that is, in turn, involved in a higher order arithmetic expression involving other intrinsic calls. The following example illustrates this aspect of these higher order expressions:

```
from i in (foo_call_collection) let interval = $interval
let analytic_interval=between($starttime,$endtime)
select i.region,
topN( (moving_total(i.num_calls-i.num_calls_to_ignore as effective_num_calls) -
moving_total(i.num_completed_calls)) / moving_total(i.num_calls-i.num_calls_to_
ignore as effective_num_calls) * 100 as "Failed Call %" )
```

In the above example, it first deducts a hypothetical column that provides a to-be-ignored call count from the overall total calls, then evaluates the moving total intrinsic on the difference before feeding that difference to the rest of the higher order arithmetic expression for the failed call %.

Such higher order arithmetic expressions are also permitted in parameters supplied to AQL functions. Such AQL function parameters include those representing parts of select clauses and where clauses.

The following example illustrates invoking the same failed call % example by using an AQL function:

```
[metricQuery(foo_call_collection,{},{},{region, topN((moving_total(i.num_calls) -
moving_total(i.num_completed_calls)) / moving_total(i.num_calls) * 100 as "Failed
Call %")})]
```

Similarly, you can construct an AQL do filter by using expressions or AQL concatenation expressions by using AQL functions with parameters having aliased higher order arithmetic expressions.

The following is an example of an AQL do filter by expression with higher order arithmetic expressions in a do function. This example assumes that you have used the Operations Bridge Analytics topology manager to create a node group service topology named service1:

```
[do metricQuery(oa_sysperf_global,{},{i.host_name },{moving_avg(i.cpu_
util)/aggregate_distinct_count(i.sourceid) * 100 as "foo coeff")}) filter by
topoQuery(custom_topology_nodegroup,{i.service_name == "service1"},{i.service_
name,i.host_name}) with (metricQuery.host_name==topoQuery.host_name)]
```

This example calculates the resultant time series vector that is a result of evaluating the coefficient of CPU utilization moving average time series vector and flat aggregate count (a scalar) of distinct sources per host for all hosts defined to be part of service service1.

It is also possible to come up with a higher order arithmetic expression involving only flat aggregate (scalars) to accomplish a complex scalar arithmetic use case. For instance, the following example permits us to get the coefficient of aggregate total of num\_calls for each country divided by the total count of regions for each country:

```
[metricQuery(foo_call_collection,{},{},{country, aggregate_total(i.num_
calls)/aggregate_distinct_count(i.region) as "My Distribution Coefficient"})]
```

**Note:** Similar to using basic arithmetic expressions described in previous sections, the columns used in the higher order arithmetic expressions involving intrinsic calls are also expected to be from same collection.

### **Chapter 5: AQL Functions and Expressions**

The information in this section explains how you can use the AQL functions and expressions to define and name frequently used AQL queries for reuse.

This chaptersection contains the following topics:

| Define AQL Functions              | 28 |
|-----------------------------------|----|
| Create and Use AQL Functions      | 29 |
| Import AQL Functions              | 32 |
| Collection-specific AQL Functions | 33 |
| Generic AQL Functions             | 34 |
| AQL Expressions                   | 36 |
| Bucket Function                   | 39 |

### Define AQL Functions

By default, Operations Bridge Analytics provides several AQL functions to assist you with creating AQL queries, AQL functions, and associated dashboards. The concepts in this guidedescribed here will help you write your own AQL functions using a text editor.

You can write your own AQL functions using a text editor, then import these functions into Operations Bridge Analytics. Each text file that you create can contain any number of AQL functions. A set of AQL functions that reside in a single file is known as an AQL module.

**Tip:** Use the bpm\_functions.aql module as an example. This AQL module contains several AQL functions that can be used as a template to create your own AQL function. They reside in the \$0PSA\_HOME/inventory/lib/hp/aql directory.

You can also view these AQL functions when you use the **Add A Query Pane** option from an Operations Bridge Analytics dashboard. See *Dashboards and Query Panes* in the *Operations Bridge Analytics Help* for more information.

**Note:** To view the AQL query associated with each AQL function provided by Operations Bridge Analytics, check the .aql files in the \$OPSA\_HOME/inventory/lib/hp/aql directory or use the opsa-aqlmodule- manager.sh command.

When creating AQL functions that can be imported, note the following:

• The comment preceding each AQL function is displayed as the description for the AQL function selected as shown in the following example:

| Query  | Visualization                         | Parameters   |          |
|--------|---------------------------------------|--------------|----------|
| bpmAp  | oplicationLocations                   |              | x v      |
| appFil | ter specify functi                    | ion argument | (FILTER) |
| [bpmAp | [bpmApplicationLocations (appFilter)] |              |          |
|        |                                       |              |          |
|        |                                       |              |          |
|        |                                       |              |          |

Show Properties Show OpsA Meta Info

- As a best practice, name your file using an .aql extension.
- As a best practice, use the validate option in the opsa-aql-module-manager.sh script to ensure your module will import.
- As a best practice, place your file in the \$OPSA\_HOME/inventory/lib/user/aql directory before it is imported. This helps to ensure that the file is not overwritten when upgrading to a new Operations Bridge Analytics version.
- To make your AQL functions available to your user community, use the opsa-aqlmodulemanager.sh script. This script imports the AQL functions defined in your module into the Operations Bridge Analytics database and makes them available to your user community by default. See the opsa-aqlmodule- manager.sh reference page (or the Linux man page) for more information.

### Create and Use AQL Functions

When building AQL queries, you can also define AQL functions or expressions. AQL functions can be used in place of an associated AQL query. AQL functions are a convenient way of defining and naming

frequently used AQL gueries for reuse. When you define an AQL function, you must name the AQL function, define its arguments and the associated AQL guery as well as the argument values to pass to that AQL query. You can define your AQL functions using a text editor and then import them in Operations Bridge Analytics.

To select an AQL Function provided by Operations Bridge Analytics, use the Add a Query Pane feature from an Operations Bridge Analytics dashboard. See Dashboards and Query Panesin the Operations Bridge Analytics help for more information.

To create an AQL function use the following syntax:

```
define <AQL function name>(argument_1, argument_2,...argument_n)=<AQL query syntax>
```

Arguments are those values that are passed to the associated AQL function. Any value that is used in the AQL query is known as a parameter. For example, the name of a host might be a valid parameter for an AQL query.

To use an AQL function use the following syntax:

```
[<AQL function name>(value for argument_1, value for argument_2,...value for
argument_n)]
```

The brackets ([]) are mandatory.

Note the following:

- · You can create AQL functions using a text editor.
- To make the AQL functions available to your user community, import the AQL functions using the opsa-aql-import.sh script.
- The arguments that can be passed to an AQL function include any parameter included in an AQL query.

| Name of the<br>AQL Function | Description                                                                                                    | Example       |
|-----------------------------|----------------------------------------------------------------------------------------------------|---------------|
| AQL_function_<br>name       | Name of the AQL function.<br><b>Tip:</b> Use a name that will help you to remember the<br>AQL function purpose. Alphanumeric characters and<br>underscore (_) are permitted. Spaces and other<br>special characters (~ ! @ # \$ % ^ &; * ( ) + -) are not<br>permitted. | cpu_threshold |
| argument_n                  | The n <sup>th</sup> argument to be passed to the associated AQL query.                                                                                                    | percent       |

#### AQL Function Syntax, continued

| Name of the AQL Function | Description                                                                                                    | Example                                                                                                    |
|--------------------------|----------------------------------------------------------------------------------------------------|----------------------------------------------------------------------------------------------------|
|                          | You can enter any number of arguments.           Note:         In this example, percent is used to identify the CPU utilization percent threshold.                                                                                                    |                                                                                                    |
| AQL_query_<br>syntax     | Syntax for the AQL query to which the AQL function is<br>associated. See the next table for more detail.<br><b>Note:</b> When an AQL function is used, each argument<br>value provided is passed to the associated AQL query.<br>See the <b>bold</b> text in the example. | from i in (oa_sysperf_<br>global)<br>let analytic_<br>interval=between<br>(\$starttime,\$endtime)<br>where (aggregate_<br>avg(i.cpu_util ><br><b>percent</b> )<br>group by i.host_name<br>select i.host_name,<br>aggregate_avg<br>(i.cpu_util) |

The following table provides more details about the AQL\_query\_syntax example shown in the previous table.

#### Syntax for the AQL\_query\_syntax Example

| <pre>define cpu_threshold(percent) =</pre> | from i in (oa_sysperf_global)                        |
|--------------------------------------------|------------------------------------------------------|
|                                            | let analytic_interval=between(\$starttime,\$endtime) |
|                                            | where (aggregate_avg(i.cpu_util) > percent)          |
|                                            | group by i.host_name                                 |
|                                            | select i.host_name, aggregate_avg(i.cpu_util)        |

To use the cpu\_threshold AQL function to return a list of all the hosts where the average CPU utilization exceeds 80 percent, include the following parameter values: [cpu\_threshold(0.8)]

The following AQL function selects the host name that matches the value of argument **name**. The query returns the following information for the most recent **number** of OMi events that originated from the host selected:

- host name (hostinfo\_dsname)
- timestamp

- message title
- severity

| <pre>define host_events (name,number) =</pre> | from i in (omi_events_omievents)                            |
|-----------------------------------------------|-------------------------------------------------------------|
|                                               | where (i.hostinfo_dnsname like <b>name</b> )                |
|                                               | let analytic_interval = between(\$starttime,\$endtime)      |
|                                               | let offset = 0                                              |
|                                               | let limit = number                                          |
|                                               | select i.hostinfo_dnsname, i.timestamp, i.title, i.severity |

To use the host\_events AQL function to return a list of the most recent 50 events for all hosts in the "enterprise.com" domain, include the following argument values:

[host\_events("enterprise.com", 50)]

### Import AQL Functions

Use the opsa-aql-module-manager.sh script to manage the AQL functions that you create. When using the opsa-aql-module-manager.sh script, note the following:

- You must specify the tenant name for which the AQL functions should be available.
- You must use file names that identify the types of AQL functions contained in each file.
- You must define the <moduLe\_name> in the first line of each file; for example: module <my\_new\_ moduLe>;
- You must validate, list, and delete modules using the module name.

Use the opsa-aql-module-manager.sh script to perform the following tasks:

#### Validate the AQL functions included in n module file

Run the following command: opsa-aql-module-manager.sh -t <tenant\_name> -v <file\_name>

**Note:** The opsa-aql-module-manager.sh script does not currently detect some syntax errors, such as unbound variables referenced within the body of an AQL function. Take extra care when creating and editing your AQL functions.

#### Import an AQL Module

Enter the following command: opsa-aql-module-manager.sh -t < tenant\_name> -i < file\_name> When importing AQL functions, note the following:

- After importing your AQL functions, all functions are available to the user community in the specified tenant.
- To replace or redefine AQL functions, you must make the appropriate changes to the .aql module, and then re-import the file.

#### List all AQL modules that have been imported into Operations Bridge Analytics

Run the following command: opsa-aql-module-manager.sh -t <tenant\_name> -1 modules

#### List the AQL functions contained in a module that has been imported into Operations Bridge Analytics

Run the following command: opsa-aql-module-manager.sh -t <tenant\_name> -1 <module\_name>

See the opsa-aql-module-manager.sh reference page (or the Linux man page) for more information.

### Collection-specific AQL Functions

Additional functionality is added to Operations Bridge Analytics by using content packs. A content pack consists of the following:

- A collection or collections.
- AQL functions to analyze one or more of the new collections.
- Dashboards to present the analytics for the new collection or collections.

AQL functions that are specific to a particular collection are usually specialized for certain types of metrics and analytics. They provide a very easy way for the user to ad hoc analysis on the data. The following examples show Oracle-specific AQL functions.

/\* Returns the top N of an aggregate analytic on an Operations Oracle SPI metric. Input parameters are the host filter, database instance filter, metric name, aggregate analytic, and N. \*/

```
define oaOraperfTopNAggregateMetric
(hostFilter,instanceFilter,metric,aggregate_analytic,N) =
from i in (oa_oraperf_graph)
let analytic_interval = between($starttime, $endtime)
let interval=$interval
let aggregate_playback=$aggregate_playback_flag
```

```
where ( ( i.host_name like hostFilter ) && ( i.db_instance_name like instanceFilter
) )
group by i.host_name, i.db_instance_name
select topN(aggregate_analytic(i.metric), N);
```

/\* Returns the aggregate analytic above a specified threshold on an Operations Oracle SPI metric. Input parameters are the host filter, database instance filter, metric name, aggregate analytic, and threshold percentage. \*/

```
define oaOraperfAggregateMetricAbovePctile
(hostFilter,instanceFilter,metric,aggregate_analytic,upper_limit_pctile) = from i in
(oa_oraperf_graph)
let analytic_interval = between($starttime, $endtime)
let interval=$interval let aggregate_playback=$aggregate_playback_flag
where ( ( ( i.host_name like hostFilter ) && ( i.db_instance_name like
instanceFilter ) ) && ( aggregate_analytic(i.metric) > inverse_pctile(aggregate_
analytic(i.metric), upper_limit_pctile ) ) )
group by i.host_name, i.db_instance_name
select aggregate_analytic(i.metric);
```

### **Generic AQL Functions**

Generic functions are more generalized and can be used on any type of collection. There are three primary generic functions:

- metricQuery
- metricQueryLets
- attributeQuery

The generic functions are mostly templates or shorthands for composing a complete query. These functions are used by PQL in the process of generating the AQL for dashboard panes. They are concise and hence frequently used in the out-of-box dashboards.

metricQuery takes four parameters using the following syntax:

metricQuery(, {<where clause>), {<group by>}, {<select>})

metricQuery (as the name suggests) is intended as a generalized approach to formulate a query on metrics that yields either time series metric data or aggregated metric data.

Note: The '{' delimiters are used instead of normal '(' to group the clauses.

#### An example AQL expression use of metricQuery is:

[metricQuery(oa\_sysperf\_global, {(i.host\_name ilike "\*")}, {i.host\_name}, {moving\_ avg(i.active\_processes), moving\_avg(i.cpu\_util)}]

(that is, select time series data of active\_processes and cpu\_utilization for all hosts in the oa\_ sysperf\_global collection).

metricQueryLets Permits AQL users to define the lets clause, overwriting the default let clauses that come with the metricQuery function.

The following syntax shows AQL users how to use the metricQueryLets function: [metricQueryLets (<collection name>, {<list of lets>}, {<where clause>}, {<group by>}, {<select list>})]

Example: [metricQueryLets(oa\_sysperf\_global, {let interval = \$interval let aggregate\_playback = \$aggregate\_playback\_flag let analytic\_interval = between (\$starttime,\$endtime)}, { (i.host\_name ilike "10.10.10.71")}, {i.host\_name}, {moving\_avg(i.active\_processes)})]

Using the above example, the result will be identical to using the metricQuery function without the lets clauses while adding value as follows:

[metricQueryLets(oa\_sysperf\_global, {let interval = 300 let aggregate\_playback =
\$aggregate\_playback\_flag let analytic\_interval = between(\$starttime,\$endtime)}, {
(i.host\_name ilike "10.10.10.71")}, {i.host\_name}, {moving\_avg(i.active\_
processes)})]

In the previous example, you force AQL to use a 300 second interval instead of the default value.

attributeQuery takes three parameters using the following syntax:

attributeQuery(, {<where clause>), {<select>})

attributeQuery is intended as a generalized approach to formulate a query on attributes that yields single or aggregated attribute data.

Note: The '{' delimiters are used instead of normal '(' to group the clauses.

An example AQL expression use of attributeQuery is:

```
[attributeQuery(oneview_rest_inventory, {(i.category_name == "enclosures")},
{i.name}]
```

(that is, select the name of all enclosures from the oneview\_rest\_inventory collection).

### AQL Expressions

AQL expressions include multiple AQL functions. Use AQL expressions when you want the results of multiple queries to be combined into a single query pane in a dashboard.

You can use AQL functions in an AQL expression in any of the following ways:

#### Use a single AQL function

```
Syntax: [<aql_function_invocation>]
```

#### Concatenate multiple AQL functions

Concatenating multiple AQL functions enables you to concatenate the results from each AQL function as if they were run individually.

Syntax: [<aql\_function1>,<aql\_function2>, ....<aql\_functionn>]

The following AQL function returns the concatenation of the results from the following:

- moving averages of CPU utilization
- moving distinct count of host names monitored by the Operations Agent

[oaSysperfMovingMetric("\*.mydomain.com", cpu\_util, moving\_avg), oaSysperfHostsMovingCount("\*.mydomain.com")]

## /\* Returns the moving aggregation analytic function results for the specified metric. Input parameters are host filter, metric, and analytic function. \*/

```
define oaSysperfMovingMetric(hostFilter, metric, moving_analytic) =
from i in (oa_sysperf_global)
let analytic_interval = between($starttime, $endtime) let interval = $interval
where i.host_name like hostFilter
group by i.host_name
select moving_analytic(i.metric);
```

## /\* Returns moving distinct count of hosts being monitored by the Operations Agent. Input parameter is the host filter. \*/

```
define oaSysperfHostsMovingCount(hostFilter) =
from i in (oa_sysperf_global)
let analytic_interval = between($starttime,$endtime)
let interval = $interval where i.host_name like hostFilter
select moving_distinct_count(i.host_name);
```

# Use multiple AQL functions so that the results from one AQL function is an input filter for another AQL function

This type of AQL expression is known as an AQL composition.

Syntax: [do <target\_function> filter by <filter\_function> with <filter\_criteria>]

<target\_function> is the AQL function to run.

<filter\_function> is the AQL function used to filter the results.

<filter\_criteria> is the criteria to use for filtering the results of target function. The syntax of <filter\_criteria> is:

(<filter\_criteria\_element1>, <filter\_criteria\_element2>, ....)

Each <filter\_criteria\_element> specifies a metric or attribute column name with its associated collection. Values for the column name specified must be returned in the target\_function and filter\_Function results.

Note: All of the filter criteria elements must be met to successfully filter the target function results.

The syntax for any filter criteria element is:

<target\_function\_name>.<target\_function\_resultcolumn> == <filter\_function\_ name>.<filter\_function\_resultcolumn>

The <target\_function\_resultcolumn> can be any of the expected result columns from the results of <target\_function>.

<target\_function\_name> is the name of the target function.

Similarly, <filter\_function\_resultcolumn> can be any of the expected result columns from the results of <filter\_function>. The <filter\_function\_name> is the name of the filter function.

The following example AQL expression returns the moving\_avg, moving\_max, and moving min of CPU utilization for the top five hosts with the highest aggregate\_avg cpu\_util values.

[do oaSysperfMovingMetricAvgMaxMin("\*", cpu\_util) filter by oaSysperfTopNAggregateMetric ("\*.mydomain.com",cpu\_util,aggregate\_avg,5) with (oaSysperfMovingMetricAvgMaxMin.host\_name== oaSysperfTopNAggregateMetric.host\_ name)]

/\* Returns the moving average, maximum, and minimum values of a specific metric by host. Input parameters are the host filter and the metric. \*/

define oaSysperfMovingMetricAvgMaxMin(hostFilter, metric) =
from i in (oa\_sysperf\_global)
let analytic\_interval = between(\$starttime,\$endtime) let interval = \$interval
where i.host\_name like hostFilter

```
group by i.host_name
select moving_avg(i.metric), moving_max(i.metric), moving_min(i.metric);
```

# /\* Returns the topN of a moving aggregate analytic function on a metric. Input parameters are the host filter, metric, moving aggregate analytic function, and N. \*/

```
define oaSysperfTopNMovingMetric(hostFilter, metric, moving_analytic, N) =
from i in (oa_sysperf_global)
let analytic_interval = between($starttime, $endtime) let interval = $interval
where i.host_name like hostFilter group by i.host_name
select topN(moving_analytic(i.metric), N);
```

The following AQL expression returns the aggregate\_avg CPU utilization for all server nodes in the Operations Bridge Analytics topology. These servers include the database server nodes. This example uses topology data to filter and return metric analysis for important entities in your topology:

```
[do oaSysperfAggregateMetric("*",cpu_util,aggregate_avg) filter by opsaNodes()
with (
oaSysperfAggregateMetric.host_name== opsaNodes.opsa_server_name,
oaSysperfAggregateMetric.host_name== opsaNodes.collector_server_name,
oaSysperfAggregateMetric.host_name== opsaNodes.logger_server_name,
oaSysperfAggregateMetric.host_name== opsaNodes.vertica_node
)]
```

### /\* Returns the results of the overall aggregate analytic function applied to the specified metric. Input parameters are host filter, metric, and overall aggregate analytic function. \*/

```
define oaSysperfAggregateMetric(hostFilter,metric,aggregate_analytic) =
from i in (oa_sysperf_global) let analytic_interval = between($starttime, $endtime)
where i.host_name like hostFilter
group by i.host_name
select aggregate_analytic(i.metric);
```

/\* Returns the host names of Operations Bridge Analytics application servers, logger servers, collector servers, and vertica nodes in an Operations Bridge Analytics deployment \*/ define opsaNodes() = from i in (opsa\_topology) select i.opsa\_server\_name, i.logger\_ server\_name, i.collector\_server\_name, i.vertica\_node;

### /\*Compares SiteScope response times with OA performance metrics\*/

```
[do metricQuery({oa_sysperf_global}, {1==1}, {i.host_name,i.cpu_util}, {moving_avg
(i.cpu_util), moving_avg(i.disk_byte_rate)})
filter by topoQuery(custom_topology_nodegroup,{(i.service_name ilike "*")},
{i.service_name,i.group_name,i.host_name})
with (metricQuery.host_name == topoQuery.host_name ), do metricQuery({sitescope_
urlmonitor_metrics}, {1==1},{i.target_name},{moving_avg(i.roundtrip_time_
```

```
milliseconds)})
filter by topoQuery(custom_topology_nodegroup,{(i.service_name ilike "*")},
{i.service_name,i.group_name,i.host_name})
with (metricQuery.target_name == topoQuery.host_name ), do metricQuery({sitescope_
ping_metrics}, {1==1},{i.target_name},{i.target_name,moving_avg(i.round_trip_
time)})
filter by topoQuery(custom_topology_nodegroup,{(i.service_name ilike "*")},
{i.service_name,i.group_name,i.host_name})
with (metricQuery.target_name == topoQuery.host_name )]
```

## **Bucket Function**

The bucket function is used to group the counts of items in a data set that fall into partitions. For example, for overall cpu\_utilization of a set of hosts, you may want to see how many fall into the 0-10 percent, 10-20 percent, and so on.

The parameters to the bucket function are:

- AQL expression This is the AQL query that yields the data set to partition.
- numbuckets (optional) This is an integer to define the number of partitions.
- min and max (optional) These two numbers specify the range of values to partition.
- aliasforbucketmemberscount (optional) This is a label to provide a meaningful name for the count of items in each partition.

Consider the following example use case of the bucket function:

[bucket[metricQuery(oneview\_rabbitmq\_metrics,{i.category=="server-hardware"}, {i.resource\_uri},{aggregate\_avg(i.cpu\_utilization)})] (numbuckets=5,min=0,max=100,aliasforbucketmemberscount="Number Of Servers")]

- numbuckets: Change the value of this parameter to the number of partitions that you want to display. The default value is 5 if you do not assign a value.
- min: Change the value of this optional parameter to the minimum data value you want partitioned. min is an optional parameter. If you use this parameter, you must use it along with the max parameter for this parameter to function correctly.
- max: Change the value of this optional parameter to the maximum data value you want partitioned. max is an optional parameter. If you use it, you must use it along with the min parameter for this

parameter to function correctly.

**Note:** If you do not specify the min and max parameters, the range (min/max) is automatically calculated and the entire range of values is partitioned into buckets.

• Aliasforbucketmemberscount: Change the value of this optional parameter if you need a meaningful name for the count of items in each partition. If this parameter is not specified, then the "bucketmemberscount" string is used as the label.

# Chapter 6: AQL for Log Data

**Text Search** is a feature that enables you to search all logs and events and filter the results in many ways. See *Text Search* in the Operations Bridge Analytics help for detailed information.

Using AQL functions such as aqlrawlog, aqlrawlogcount, and aqlrawlogarbitrary are no longer necessary, as the Text Search feature enables you to search and filter logs in many ways.

You can use the aqllogsummary AQL function when adding a Log and Event Analytics query pane to a custom dashboard. To do this, add a query pane with the following AQL query to a custom dashboard: aqllogsummary(<aqllit></aqllit>, \$starttime, \$endtime, \$problemtime)

See How to Add or Edit a Query Pane in the Operations Bridge Analytics Help for more information.

The Text Search tool works with supported predefined source types, such as Operations Manager Events as well as new source types that you add, such as tailing file. See *Connect source types* in the Operations Bridge Analytics help for detailed information.

# Chapter 7: Troubleshooting AQL Queries

Use the information in this section to troubleshoot your AQL queries.

This chaptersection contains the following topics:

- "Introduction" below
- "Syntax Errors" below
- "Meta Data Errors" on the next page
- "Semantic Errors" on page 44
- "Understanding and Using the limit Parameter in an AQL Query " on page 46

### Introduction

When composing or trouble-shooting an AQL query, always decompose the query as much as possible to isolate the problem.

Use the following guidelines to isolate the problem:

- Reduce an AQL list of queries to a single query that is causing the problem.
- Separate the do query from the filter by query if the original query is a composition.
- Simplify the where clause as much as possible to get the query to work.
- Simplify the select clause as much as possible to get the query to work.

After you reduce the query to a query that works and that returns results, begin adding the removed portions to isolate the problem. The problem will normally become clear when you follow this process.

### Syntax Errors

AQL queries report syntax errors as 'line:column' where the syntax error occurs. Suppose you created an AQL query with a syntax error in the from clause (missing parenthesis) as follows:

| Query   | Visualization                     | Parameters         |          |   |    |        |
|---------|-----------------------------------|--------------------|----------|---|----|--------|
| Select  | an AQL function o                 | or specify an AQL  | query 🔻  | ) |    |        |
|         | n (oa_sysperf_glob<br>t" select i | bal where i.host_n | ame like |   |    |        |
|         |                                   |                    |          |   |    |        |
|         |                                   |                    |          |   |    |        |
|         |                                   |                    |          |   |    |        |
| how Pro | perties Show O                    | DpsA Meta Info     |          |   | ОК | Cancel |

After you run this AQL query, it displays the following error pane indicating the location of the syntax error.

### Data could not be retrieved. Less details...

java.lang.Exception: parse error at 1:38 - missing ')' at 'where'

For more information please refer to About AQL

## Meta Data Errors

AQL queries report meta data errors as a general error. Suppose you have an AQL query with a reference to data that is not defined (type cpu\_utill instead of cpu\_util).

| Select an AQL function or specify an AQL query                                                                                                    | Query               |
|----------------------------------------------------------------------------------------------------|---------------------|
| Select all Aqui function of specify all Aqui query                                                                                                    | Select              |
| from i in (oa_sysperf_global) where i.host_name like<br>"myhost" let analytic_interval=between<br>(\$starttime,\$endtime) let interval=\$interval select<br>moving_avg(i.cpu_utill) | ⁼myhos<br>(\$startt |

After you run this AQL query, it displays the following error pane indicating the meta data error.

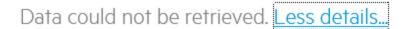

AQL: property cpu\_utill is not valid for input tags or input property group

For more information please refer to About AQL

#### Below are a few other common meta data errors:

- The collection does not exist
- Trying to perform numeric operations on non-metric data types
- Selecting raw metric data with no grouping or operations

### Semantic Errors

There are many potential semantic errors you might encounter when developing an AQL query. A semantic error means the resulting data cannot be properly rendered. For example, time-series data cannot be mixed with attribute value data. Time-series data needs to be rendered as a line chart or heat

map and attribute values are typically rendered as a table (although they can be presented as other charts, such as pie charts).

Suppose you have a query in which the select list is mixing time-series data and attribute value data. Note that the moving\_avg is returning time-series data and aggregate\_avg is a value.

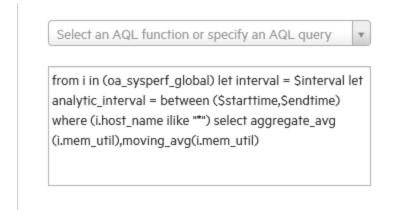

If you run the above AQL query, then only the time-series (moving\_avg) data will be displayed as shown in the following graphic; the aggregate value will not be displayed.

| Filter                                                           | 7 | Ð   |                      |                |
|------------------------------------------------------------------|---|-----|----------------------|----------------|
| Performance Agent System Metrics Memory Utilization (Moving avg) |   | 100 |                      |                |
|                                                                  |   | 50  |                      |                |
|                                                                  |   |     | <b>7</b> /17 1:08 PM | 3/7/17 2:08 PM |

When working with AQL queries, the AQL queries that you develop often yields unexpected results. The best troubleshooting technique is to decompose the query as much as possible to make sure that parts of the query are working. The query might be returning disparate data types that cannot all be rendered into a single pane. In such cases you can separate the decomposed query into multiple panes.

# Understanding and Using the limit Parameter in an AQL Query

The Limit value for a dashboard controls the number of retrieved query results. You can use the Limit parameter, which is located in the dashboards pane's **Parameters** tab, to override this setting. The default value for Limit in a dashboard is 100. If you set the Limit parameter to a value of 200 in the parameters tab, the effect is to override the Limit dashboard pane parameter, setting it to support 200 results.

The following AQL query returns the aggregate average of the CPU utilization of hosts that report system performance metrics:

[metricQuery(oa\_sysperf\_global,{i.host\_name like"\*mydomain.com"},{i.host\_name},
{aggregate\_avg(i.cpu\_util)})]

Now, if you have more than 100 distinct host instances in the Operations Bridge Analytics collected system performance metrics data, it is likely that the query will return only the first 100 of them with their average CPU utilizations. To see all the host instances, click the dashboard's **Parameters** tab, then adjust the Limit setting. For example, if you have 200 host instances, then setting the Limit parameter value to 200 will force AQL to return all 200 of the hosts with their CPU utilization averages.

# Chapter 8: Using R with AQL

Custom analytics developers must take certain actions to register custom analytics written using R and use them on data collected by Operations Bridge Analytics. Using Operations Bridge Analytics 2.10 or newer, you can run R functions on results from underlying basic AQL functions or expressions that fetch entities and the measurements. AQL functions or expressions fetch entities and the measurements done on them based on data collected by Operations Bridge Analytics. See "AQL Functions and Expressions" on page 28 for more information.

This chaptersection contains the following topics:

- "Setting up the R Language Pack from Vertica" below
- "Creating the R Functions that Integrate with Operations Bridge Analytics" on the next page
- "Registering an R Function" on page 52
- "Using your R Function in an Operations Bridge Analytics Dashboard" on page 54
- "Limitations" on page 56

## Setting up the R Language Pack from Vertica

Operations Bridge Analytics uses Vertica's R language run time environment for any R function that you register with both Operations Bridge Analytics and Vertica. It is mandatory that you have the Vertica R Language Pack set up on each node of the Vertica cluster used by your Operations Bridge Analytics deployment. You must install the following packages on each node of the Vertica cluster to set up the Vertica R language pack:

- The compat-libgfortran package (if required in your version of Vertica).
- The three vertica-R-lang packages.

To install these packages, complete the instructions shown in the *Approach 2: Operations Bridge Analytics-Related Extensions* section of the *Operations Bridge Analytics Installation Guide*.

# Creating the R Functions that Integrate with Operations Bridge Analytics

Operations Bridge Analytics requires all R functions to conform to the Vertica R UDX framework (R UDX). In order to have a valid R UDX, Vertica requires the following:

- 1. R functions must have a corresponding UDX factory function written in R. This function must capture input, output frame descriptions, and descriptions of optional input parameters to the core R function.
- If an R function's output frame does not contain a fixed number of columns with fixed types, then the factory function must specify an output type callback R function that is written by the user. The output callback function describes the output frame structure to Vertica at runtime.
- 3. It is expected that a single .R file is created that contains all of the following:
  - a. The UDX factory R function.
  - b. Any optional output callback R function.
  - c. Any optional parameter callback R function.
  - d. The core R function containing the analytics logic or a wrapper function that invokes the analytic R function. This function is basically the main entry point from AQL into custom analytics.

All of the above mentioned pieces of code must be present in a single .R file that is used for registering the R function as a valid Vertica R UDX.

Operations Bridge Analytics provides some example .R files containing core R functions, their UDX factory R functions, and output callback functions in the following location: /opt/HP/opsa/inventory/lib/hp/r-udx-examples

See the example named MVCorr.R that attempts to do statistical correlation between pairs of time series measurements.

The following snippet from the MVCorr.R example demonstrates the boiler plate code that must be written to establish the contract with Vertica for the outgoing result or output frame columns. If you want the frame columns output by specific names or want to specify specialized types for some of these columns, you must code the outtypecallback R function and register the same in UDX factory R function.

```
mvCorrOutType<-function(x){</pre>
ret <- data.frame(datatype=rep(NA,5),lenth=rep(NA,5),scale=rep(NA,5),name=rep</pre>
(NA,5))
ret[1,4]="entity"
ret[2,4]="measurement"
ret[3,4]="correlatedentity"
ret[4,4]="correlatedmeasure"
ret[5,4]="correlationcoeff"
ret[1,1]="varchar"
ret[2,1]="varchar"
ret[3,1]="varchar"
ret[4,1]="varchar"
ret[5,1]="float"
ret[1,2]=x[2,2]
ret[3,2]=x[2,2]
ret
}
```

**Note:** Note how the input parameters are used by the mvCorrOutType callback function to describe the output column names and types.

The names used above in the outtypecallback function are directly processed by AQL in its result processing and sent to the dashboard pane in the OBA console.

The following snippet from the MVCorr.R example, illustrates how to write the UDX factory function:

```
mvCorrFactory<-function(){
list(name=mvCorr,udxtype=c("transform"),intype=c("any"), outtype=c("any"),
outtypecallback=mvCorrOutType)
}</pre>
```

The following snippet from the MVCorr.R example illustrates how to write the main entry point into the custom analytics, possibly as a wrapper function:

```
mvCorr <- function(x){
rvs<-buildRVs(x)
rv0bservations<-buildRV0bservations(x,rvs)
correlationCoeffs<-buildMVCoefficients(rv0bservations)
rvPairsAndCoeffs<-buildRVPairsAndCoeffs(rvs,correlationCoeffs)
rvPairsAndCoeffs
}</pre>
```

# Identifying the Distinct Time Series Measurements in an Input Frame for an R function

An R function's integration with Operations Bridge Analytics currently assumes that the R function is written so that it first identifies the time series measurements (the observations of a metric or measurement at various equally spaced time intervals) in the Operations Bridge Analytics domain from the input data frame that is fed to the R function at run time. The following information helps you understand the concept of these time series variables and write R code to identify these variables in the input frames.

As mentioned earlier, you can use Operations Bridge Analytics dashboard panes to invoke R functions on an AQL function or expression that results in Operations Bridge Analytics time-series data.

At run time, an AQL function or expression is translated to Vertica SQL statements. When an R function is invoked using AQL on top of an AQL function or expression, AQL additionally wraps these Vertica SQL statements inside of another Vertica SQL statement involving the registered R UDX invocation.

The inner Vertica SQL statement translated from the AQL function or expressions represents the query that Vertica will run internally to supply the results of the same as an input data frame to the R function.

After an entity, its measurements, and their corresponding time series data are identified, each entity and measurement combination could be considered a valid unique instance of a variable backed by the time series data being the observations for the variable.

The following snippet of code from the MVCorr.R example demonstrates one way to capture the time series measurement variables before doing either of the following:

- Supplying the pairs of such time series measurements to the core R function.
- Evaluating the correlation coefficient for determining the level of correlation between the pair of measurement variables in question.

```
#
#
MultiVar correlation function R UDX entry point
#
mvCorr <- function(x){
rvs<-buildRVs(x)
rvObservations<-buildRVObservations(x,rvs)
correlationCoeffs<-buildMVCoefficients(rvObservations)
rvPairsAndCoeffs<-buildRVPairsAndCoeffs(rvs,correlationCoeffs)</pre>
```

```
rvPairsAndCoeffs
}
# identify unique combinations of entities and measurements for which to collect
# the time series observations
buildRVs<-function(x){</pre>
unique(x[,2:3])
#accumulate time series measurements for each combination of entity and
#measurements, thus creating the unique variables under consideration
buildRVObservations <- function(x, rvs){</pre>
nRVs <- nrow(rvs)
rvmap<-new.env(hash=TRUE,size=nRVs)</pre>
for ( i in 1:nRVs ){
assign(paste(rvs[i,1],rvs[i,2],sep=""),value=i,envir=rvmap)
rows <- nrow(x)
tsColumn <- 1
mvSamples <- array(,dim=c(nRVs,0))</pre>
ts = x[1, tsColumn]
i = 1
while ( i <= rows)
{
ts = x[i,tsColumn]
colSample <- array(NA, dim=c(nRVs,1))</pre>
while ((i <= rows) && (x[i,tsColumn] == ts)){</pre>
rvkeytolookup<-paste(x[i,2],x[i,3],sep="")</pre>
if ( ! is.null(rvmap[[rvkeytolookup]]) ){
colSample[rvmap[[rvkeytolookup]]] = x[i,4]
}
i <- i + 1
mvSamples <- cbind(mvSamples,colSample)</pre>
}
mvSamples
}
# Iterate through list of variables and invoke R core function cor to calculate
correlation coefficient between #each unique pair of variables
buildMVCoefficients <- function(multiVarSamples) {</pre>
nRandomVars <- nrow(multiVarSamples)</pre>
multiVarCorCoef <- array(0, dim=c(nRandomVars, nRandomVars))</pre>
for (i in 1:(nRandomVars-1)) {
```

```
for (j in (i+1):nRandomVars) {
multiVarCorCoef[i,j] <- cor(multiVarSamples[i,], multiVarSamples[j,], use =</pre>
"na.or.complete")
}
}
multiVarCorCoef
# buld final results to be returned to caller of R UDX.
buildRVPairsAndCoeffs <- function(rvs,rvCoeffs) {</pre>
entity<-c()</pre>
entitymeasure<-c()</pre>
correlatedentity<-c()</pre>
correlatedentitymeasure<-c()</pre>
correlationcoefficient<-c()</pre>
for ( i in 1:(nrow(rvs)-1) ) {
for ( j in (i+1): (nrow(rvs) ) ) {
entity<-c(entity, as.character(rvs[i,1]))</pre>
entitymeasure<-c(entitymeasure, as.character(rvs[i,2]))</pre>
correlatedentity<-c(correlatedentity, as.character(rvs[j,1]))</pre>
correlatedentitymeasure<-c(correlatedentitymeasure, as.character(rvs[j,2]))
correlationcoefficient<-c(correlationcoefficient, rvCoeffs[i,j])</pre>
}
}
result <- data.frame
(entity, entitymeasure, correlated entity, correlated entitymeasure, correlation coefficie
nt)
result
}
```

### Registering an R Function

You must register a newly created R Function with both Vertica and Operations Bridge Analytics.

### Registering your R function with Vertica

- 1. Prepare the .R file so that it contains the following:
  - The core R function implementing your custom analytics logic or wrapper function that actually calls your core custom analytics.
  - The Vertica R UDX factory function.
  - Output type callback R function.
  - Any other helper R functions used by the core R function.
- 2. Run the Vertica R UDX load commands to load the R function into Vertica. At this stage the R function becomes available as a valid UDX that can be invoked from Vertica SQL.

**Note:** You must complete these steps as a valid Vertica database user who has the privileges to run SQL commands and who can create UDX functions in the Vertica database system.

The following is an example of the pair of Vertica SQL commands required to load the example R UDX provided in the MVCorr.R example:

create library mvCorrLib as '/home/dbadmin/functions/MVCorr.R' language 'R'; create transform function mvCorr as language 'R' name 'mvCorrFactory' library mvCorrLib;

You can also review the Vertica documentation about how to load Vertica R UDX functions.

# Registering your R function with Operations Bridge Analytics

After the R function is loaded and available in Vertica, you must register the R function module into Operations Bridge Analytics.

1. Create an R module specification file. The following example shows the contents of one such module definition file that defines the R module for the multi-variate correlation R UDX function example from the /opt/HP/opsa/inventory/lib/hp/r-udx-examples/mvCorr.R file.

module MultiVariate;
/\* Does multivariate correlation \*/
define mvCorr input(any, integer, integer) output(any);

Save the content in a text file. For example, see

/opt/HP/opsa/inventory/lib/hp/r/multivariate.rpsec

Load the R module specification into OPERATIONS BRIDGE ANALYTICS by running the following command:

/opt/HP/opsa/bin/opsa-rspec-module-manager.sh -?
You should see an output similar to the following:
OPSA\_HOME is set to /opt/HP/ops

-t <tenant name> Name of Tenant (mandatory argument except when using -v option)

- -v <file> Validate File
- -1 modules List Summary of Loaded Modules
- -1 all List Contents of All Loaded Modules
- -l <modulename> List Contents of Module
- -i <file> Import File
- -a <authorname> Specify Author for Import File
- -d <modulename> Delete Module
- -? This help message

For example, you could load the R module named MultiVariate previously defined in the /opt/HP/opsa/inventory/lib/hp/r/multivariate.rpsec file by running the following command:

/opt/HP/opsa/bin/opsa-rspec-module-manager.sh - t opsa\_default -i
/opt/HP/opsa/inventory/lib/hp/r/multivariate.rpsec

# Using your R Function in an Operations Bridge Analytics Dashboard

You can create a dashboard pane with your AQL function or expression that returns time series data that you can visualize using an Operations Bridge Analytics line chart, heat map chart, or bar chart elements in the OBA console.

In a dashboard pane, you can visualize the results of the AQL function by using it in the query edit box for the pane as shown below:

| uery Visualizat    | alization Parameters                                                       |        |
|--------------------|----------------------------------------------------------------------------|--------|
| Select an AQL func | function or specify an AQL                                                 | uery 🔻 |
|                    | a_sysperf_global,{i.host_na<br>tion.company.com"},{i.host_<br>nem_util)})] |        |

The query used in the query editor for the above dashboard pane is:

```
[metricQuery(oa_sysperf_global,{i.host_name ilike "*<mylocation>.<mycompany>.com"},
{i.host_name}, {moving_avg(i.mem_util)})]
```

Now surround the AQL function call with a call to a registered R function as shown below to trigger the invocation of the registered R function:

| Query  | Visualization       | Parameters               |     |  |
|--------|---------------------|--------------------------|-----|--|
|        |                     |                          |     |  |
| Select | an AQL function or  | specify an AQL query     | Ŧ   |  |
| ImvCor |                     | sysperf_global,{i.host_r | ame |  |
|        |                     | mpany.com"},{i.host_n    |     |  |
|        | g_avg(i.mem_util)}) |                          |     |  |
|        |                     |                          |     |  |
|        |                     |                          |     |  |
|        |                     |                          |     |  |

The query, after surrounding the AQL function call with the invocation of the registered R function, looks as follows:

```
[mvCorr[metricQuery(oa_sysperf_global,{i.host_name ilike
"*<mylocation>.<mycompany>.com"},{i.host_name}, {moving_avg(i.mem_util)})]()]
```

## Limitations

Only a table visualization of the invoked R function is supported in Operations Bridge Analytics 2.20 or newer.

# Send documentation feedback

If you have comments about this document, you can contact the documentation team by email. If an email client is configured on this system, click the link above and an email window opens with the following information in the subject line:

### Feedback on Developer Guide (Operations Bridge Analytics 3.03)

Just add your feedback to the email and click send.

If no email client is available, copy the information above to a new message in a web mail client, and send your feedback to ovdoc-asm@hpe.com.

We appreciate your feedback!